## **Running the WordCount example**

## **Summary**

This guide describes how to *compile* and *run* the **WordCount** program, a Java program implementing the *map and reduce functions* used for counting the number of words in the text of **The Miserables**. [1](#page-0-0)

## **Compiling the WordCount program**

The WordCount program resides inside the **WordCount folder**. [2](#page-0-1) The folder is composed of the following files:

- **WordCountMapper.java**. Contains the *map* function implementation.
- **WordCountReducer.java**. Contains the *reduce* function implementation.
- **WordCount.java**. Contains the code coordinating the execution of the *map and reduce functions*.

Inside order to compile the WordCount program, execute the following commands in the WordCount folder:

*WordCount J\$* javac -cp *hadoop-core-1.0.4.jar* \*.java *WordCount J\$* jar cvf WordCount.jar \*.class

The first command *compiles* the program using the classes developed by Hadoop (i.e., *hadoop-core-1.0.4.jar*). The second command *creates* a *jar* file called **WordCount.jar** that you will use for running the WordCount program in Hadoop.

## **Running the WordCount program in Hadoop**

Assuming that your are in the folder containing your *Hadoop installation*, execute the following commands

*hadoop J\$* bin/start-all.sh *hadoop J\$* ssh localhost *hadoop J\$* mkdir input

<span id="page-0-0"></span><sup>1</sup> This guide assumes that you already have *The Miserables* inside a file called **TheMiserables.txt**.

<span id="page-0-1"></span><sup>2</sup> You should find the **WordCount** folder next to this guide.

The first command starts the Hadoop services. The second command establishes a secure connection with your machine[.3](#page-1-0) The third command creates the directory where you will put file containing **The Miserables**.

Afterwards, copy the **WordCount.jar** and the **TheMiserables.txt** file into the folder containing your *Hadoop installation* (cf. figure below).

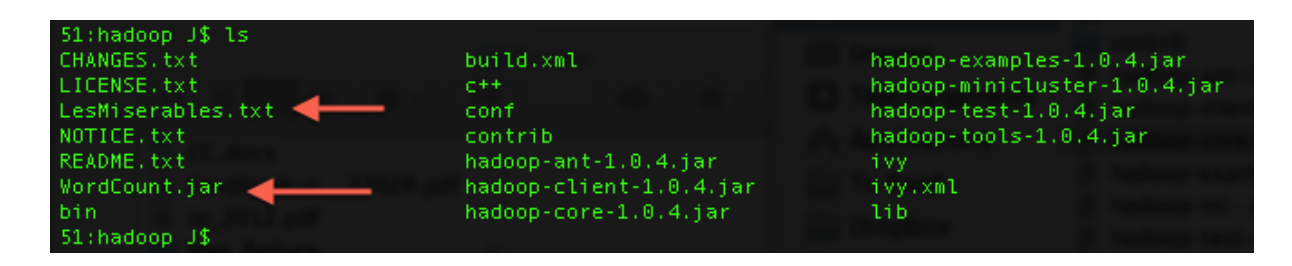

Then prepare the input for the WordCount program:

*hadoop J\$* bin/hadoop dfs -mkdir input *hadoop J\$* bin/hadoop dfs -put LesMiserables.txt input

The former command creates a directory called **input** in the *Hadoop Distributed File System* (HDFS). The second command will copy **TheMiserables.txt** into the *input* folder in HDFS. Without this command Hadoop cannot find the input file.

Finally execute the following commands:

*hadoop J\$* bin/hadoop jar WordCount.jar *WordCount* **input** output *hadoop J\$* bin/hadoop dfs -get **output** output

The first command run the *WordCount* program in Hadoop. Note that the command specifies the names of:

- the class where the *main method* resides (cf. the **WordCount.java** file).
- the HDFS folder where the *input* files resides.
- the HDFS folder that will contain the *output* files.

The second command copies the *output* folder from HDFS to your machine. You will find the result of the WordCount program in a file (probably) called **part-00000**.

<span id="page-1-0"></span><sup>3</sup> This is required due to the *implementation* of Hadoop.

For illustration purposes the following image gives a *general overview* of the execution of the WordCount program.

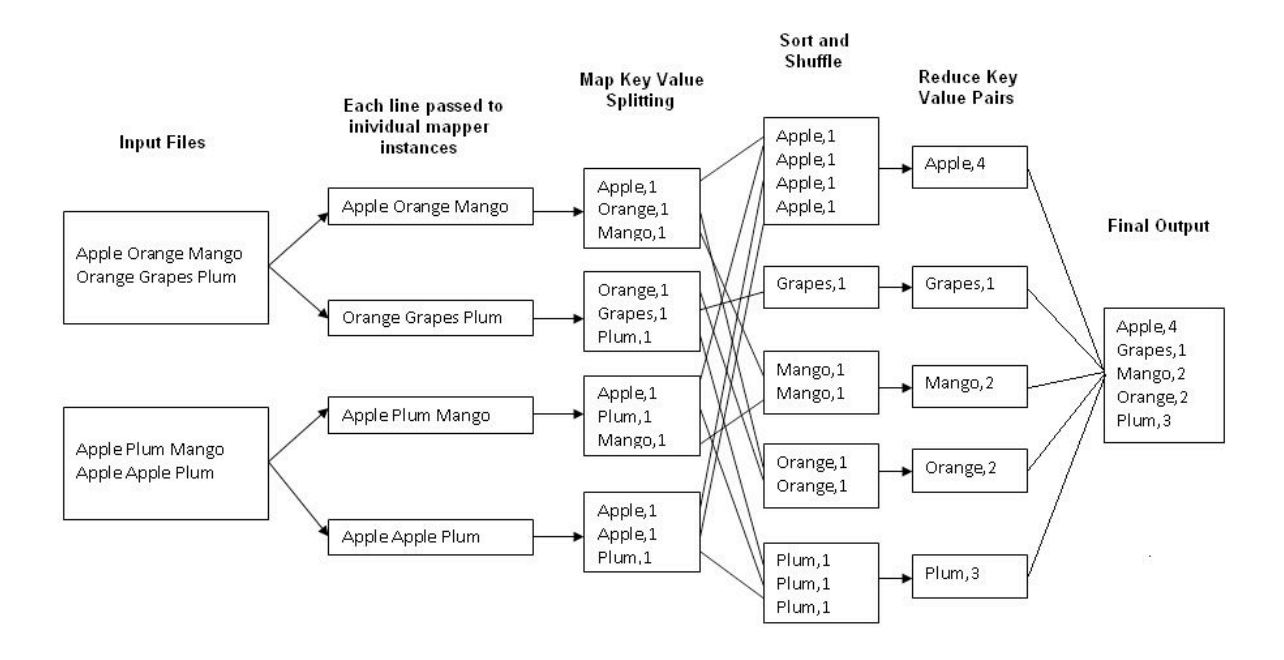

Finally recall that you can monitor the execution of the WordCount program by navigating to the following addresses:

- [http://localhost:50070/](http://localhost:50070)  web UI of the NameNode daemon
- [http://localhost:50030/](http://localhost:50030)  web UI of the JobTracker daemon
- <http://localhost:50060>/ web UI of the TaskTracker daemon